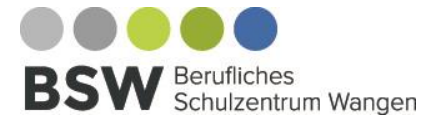

**Layout schriftliche Dokumentation**

# Layout einer schriftlichen Dokumentation

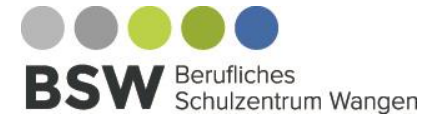

### **Layout schriftliche Dokumentation**

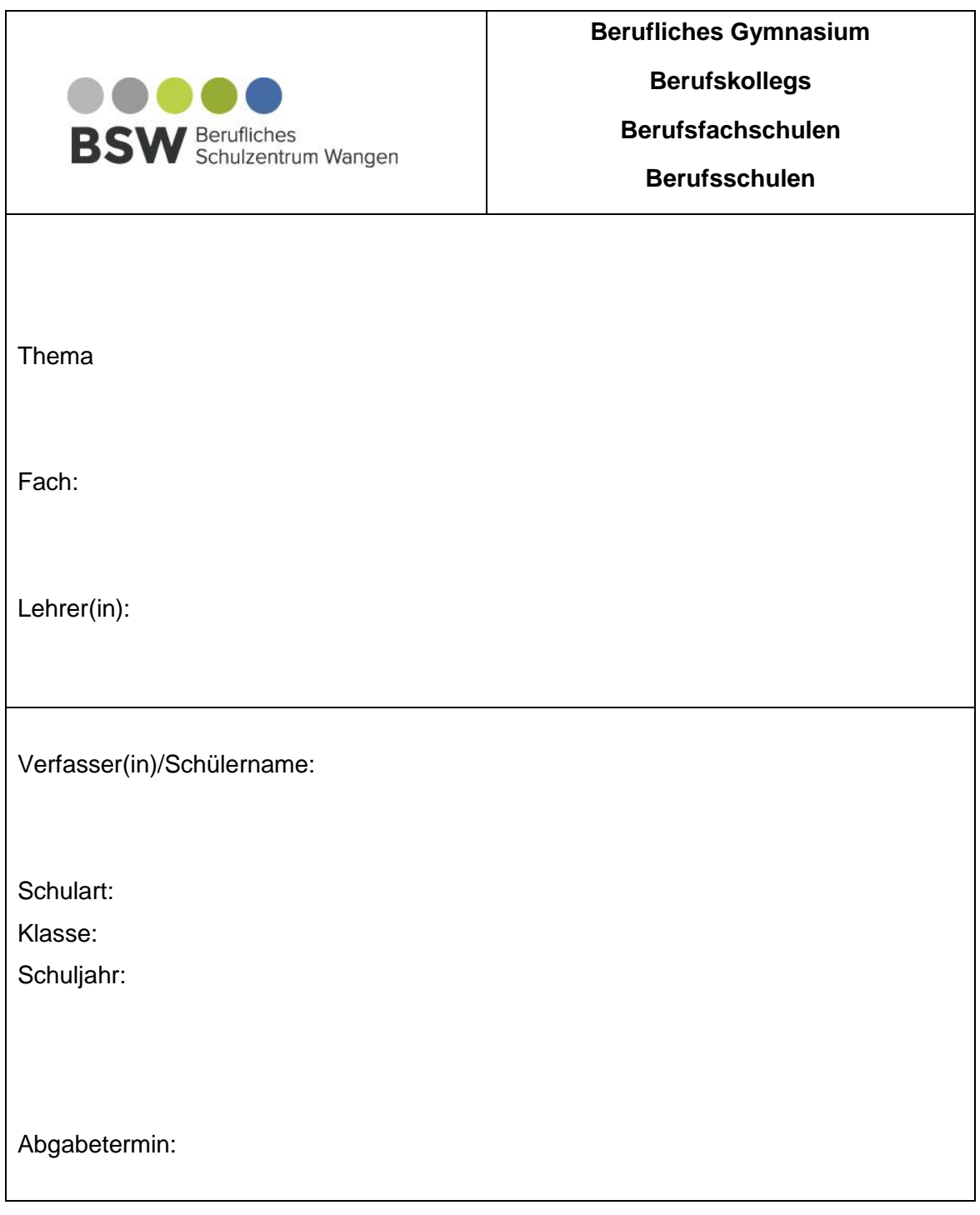

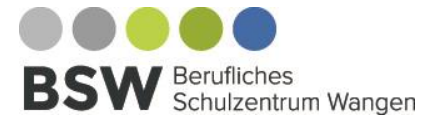

# **Layout schriftliche Dokumentation**

Seite III

### **Inhaltsverzeichnis**

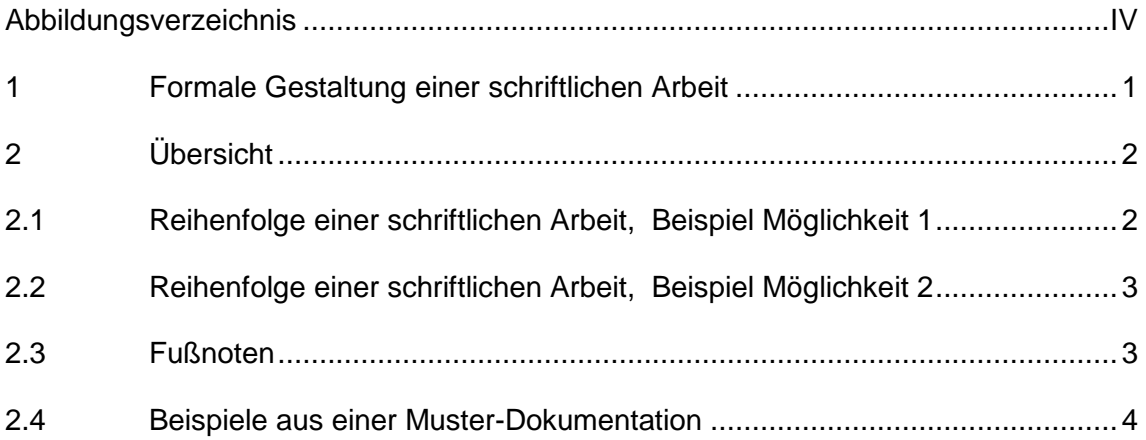

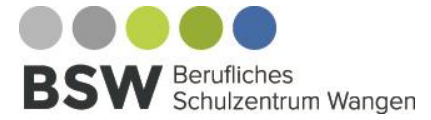

# **Layout schriftliche Dokumentation**

Seite IV

### <span id="page-3-0"></span>**Abbildungsverzeichnis**

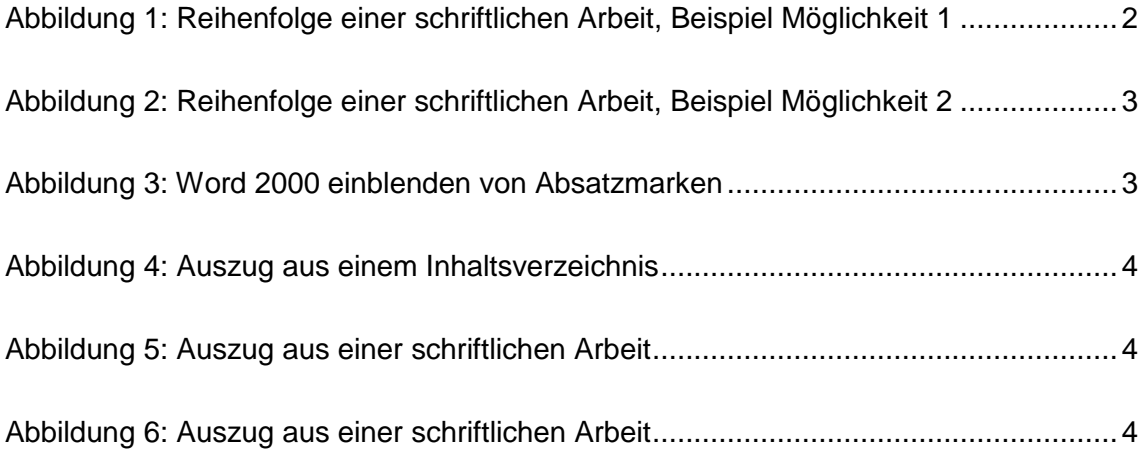

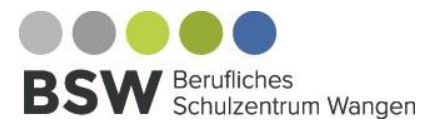

### **Layout schriftlichen Dokumentation**

Seite 1

# <span id="page-4-0"></span>**1 Formale Gestaltung einer schriftlichen Arbeit**

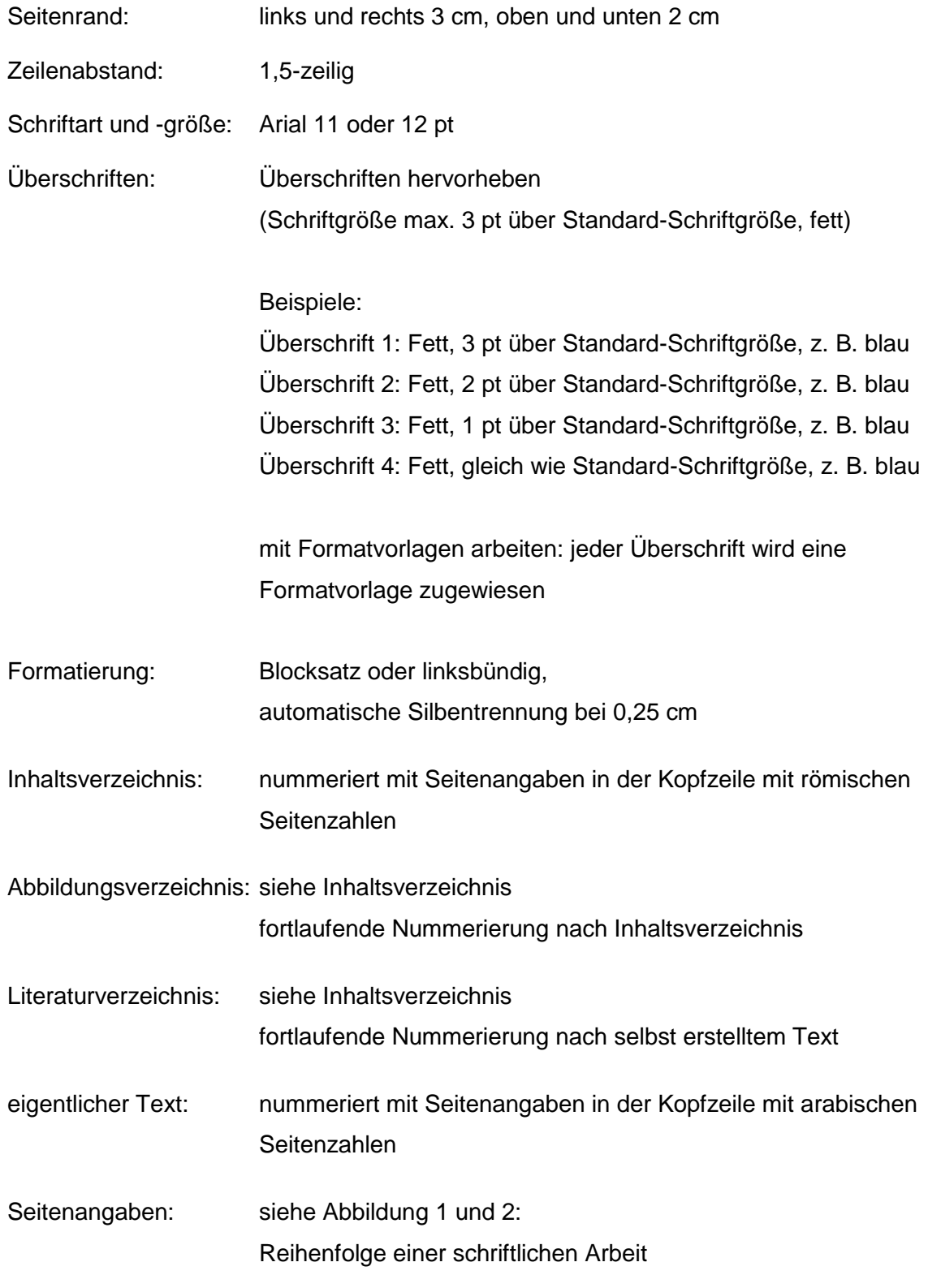

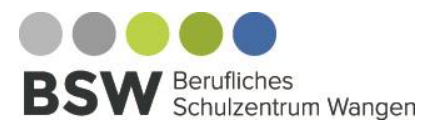

### **Layout schriftlichen Dokumentation**

Seite 2

### <span id="page-5-0"></span>**2 Übersicht**

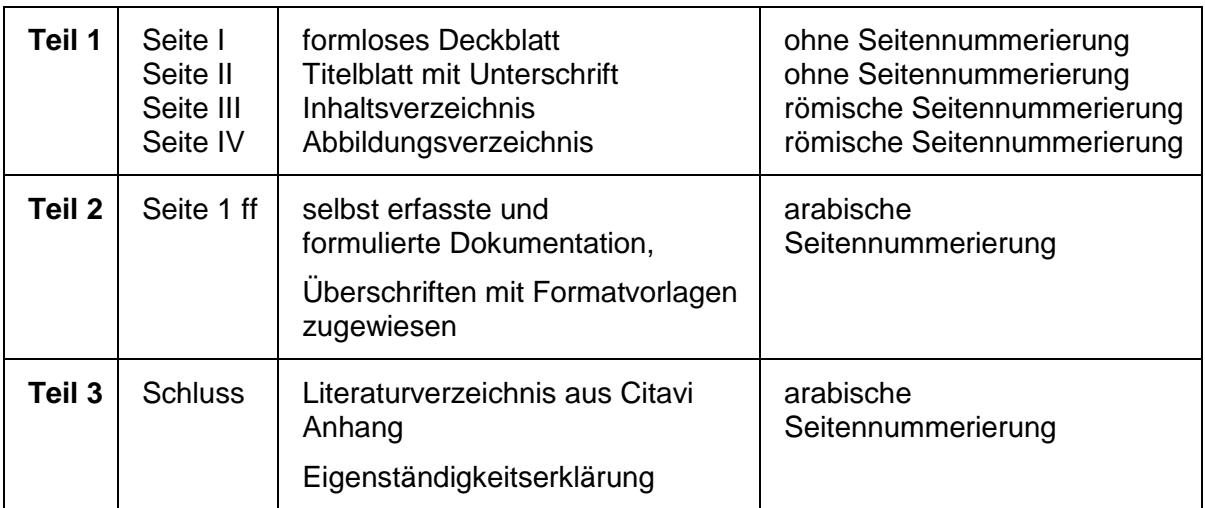

### <span id="page-5-1"></span>**2.1 Reihenfolge einer schriftlichen Arbeit, Beispiel Möglichkeit 1**

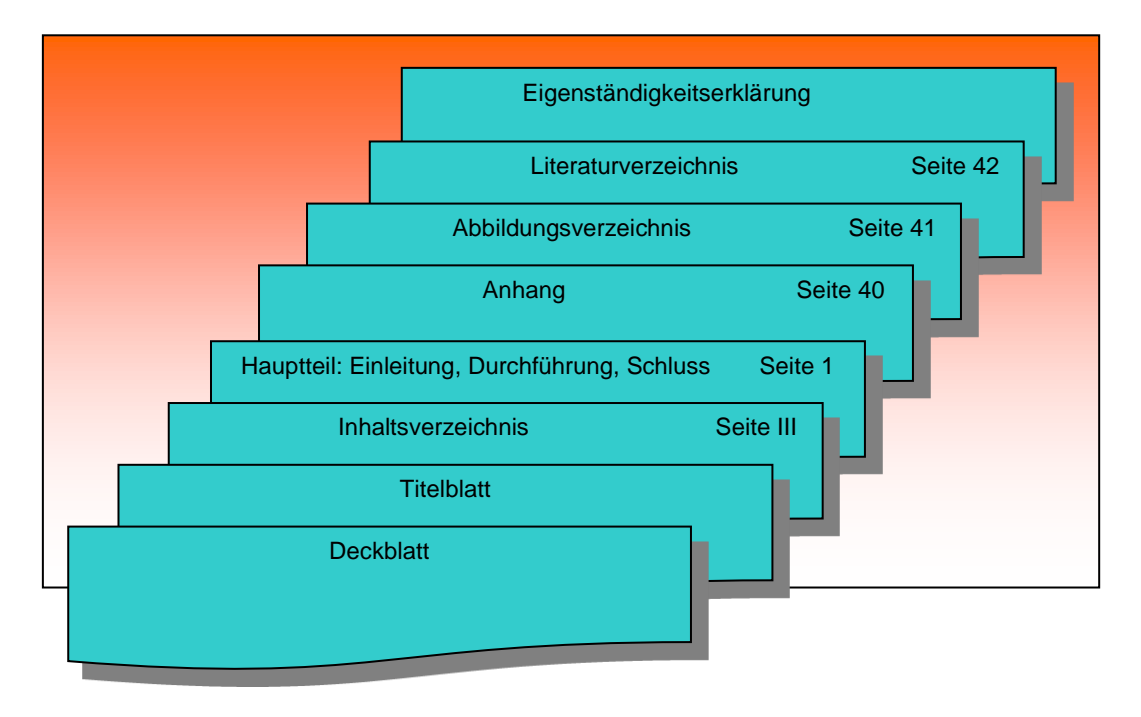

<span id="page-5-2"></span>Abbildung 1: Reihenfolge einer schriftlichen Arbeit, Beispiel Möglichkeit 1

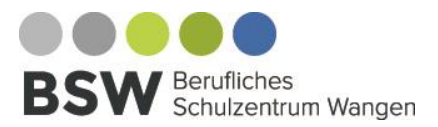

### **Layout schriftlichen Dokumentation**

Seite 3

# <span id="page-6-0"></span>**2.2 Reihenfolge einer schriftlichen Arbeit, Beispiel Möglichkeit 2**

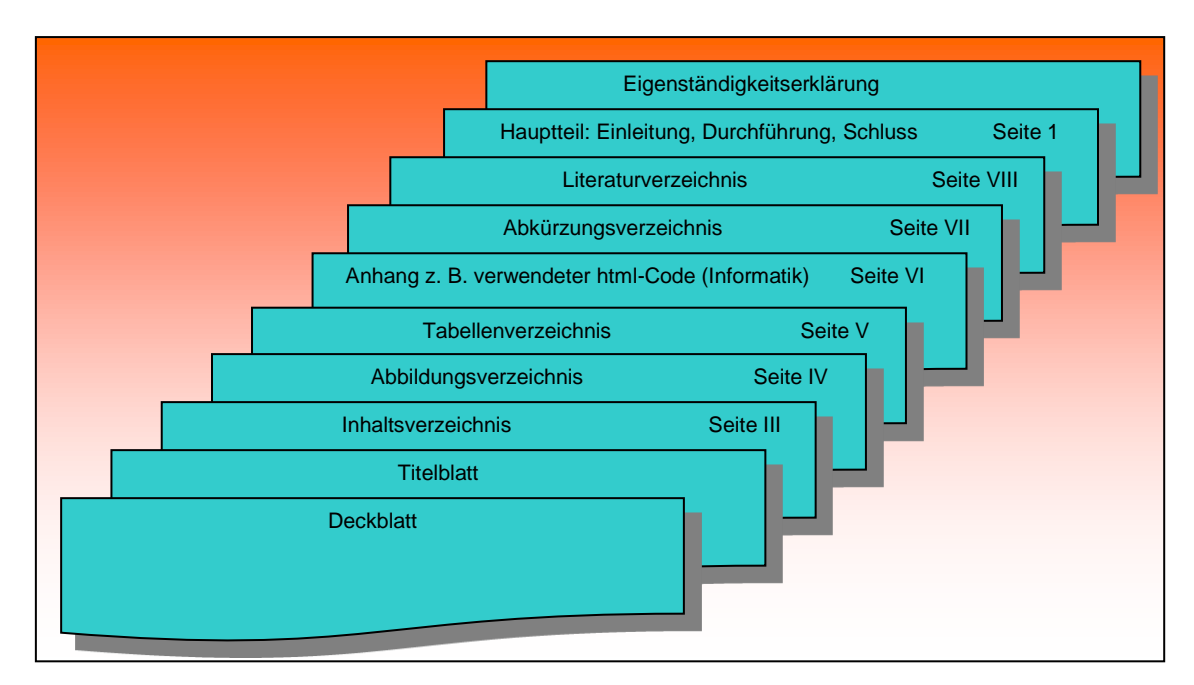

<span id="page-6-2"></span>Abbildung 2: Reihenfolge einer schriftlichen Arbeit, Beispiel Möglichkeit 2

Das Titelblatt steht im Internet als Download zur Verfügung. Vorzugsweise sollte hier mit **eingeblendeten Absatzmarken** am PC gearbeitet werden. Somit wird eindeutig

<span id="page-6-3"></span>erkennbar, wo die Eintragung im Titelblatt stattfinden soll.

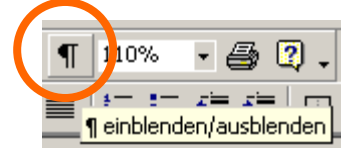

Abbildung 3: Word 2000 einblenden von Absatzmarken

### <span id="page-6-1"></span>**2.3 Fußnoten**

Begriffsbestimmungen und Anmerkungen stehen in der Fußnote. Sie wird über das Menüband "Verweise" eingefügt.<sup>1</sup>

Erstellt von: DetI Version: Oktober 2015

-

<sup>&</sup>lt;sup>1</sup> Begriffserläuterungen stehen am Ende der Seite über der Fußzeile abgesetzt durch eine Linie.

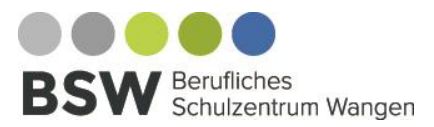

### **Layout schriftlichen Dokumentation**

Seite 4

### <span id="page-7-0"></span>**2.4 Beispiele aus einer Muster-Dokumentation**

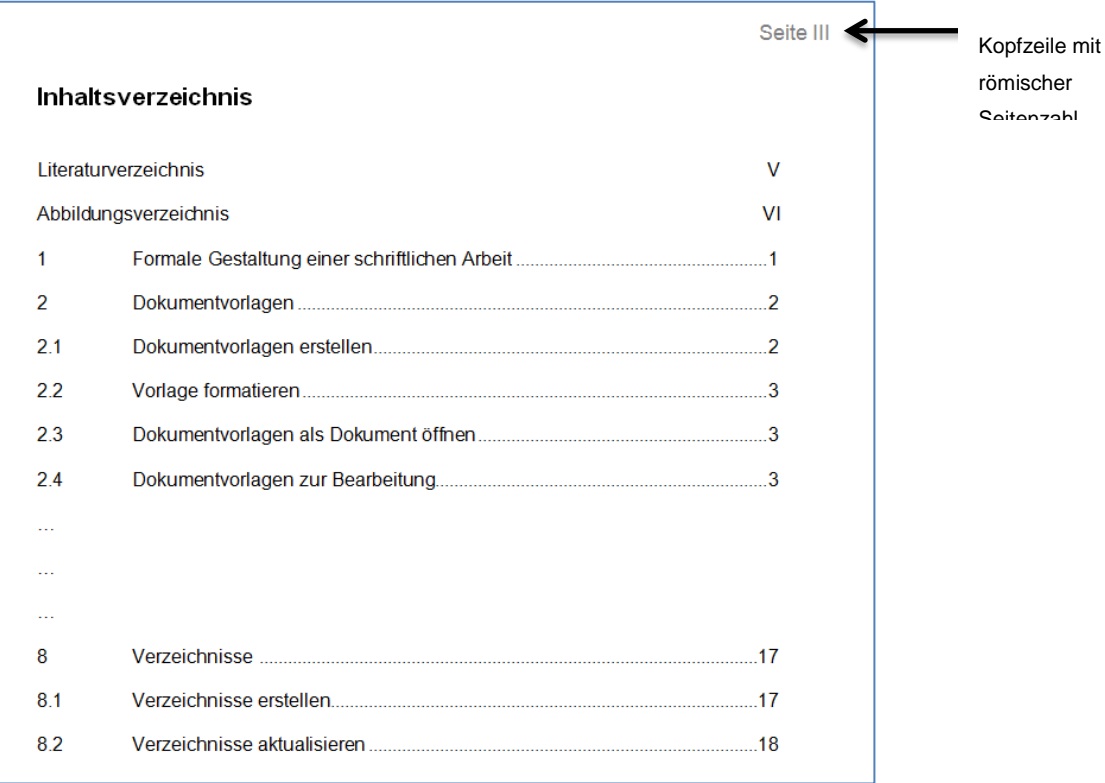

### <span id="page-7-1"></span>Abbildung 4: Auszug aus einem Inhaltsverzeichnis

<span id="page-7-2"></span>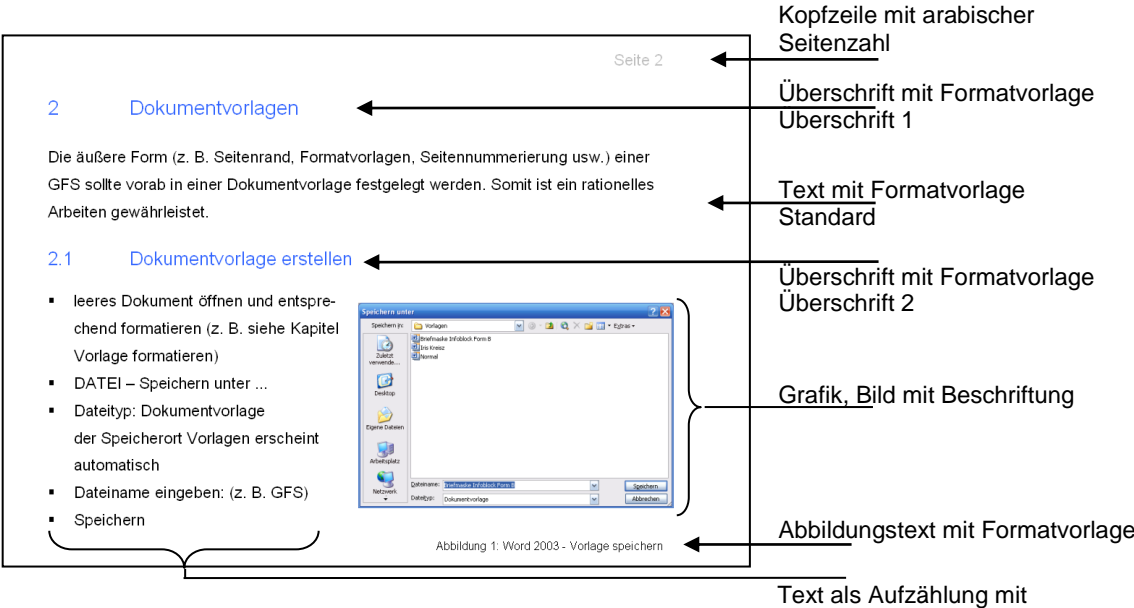

### Abbildung 6: Auszug aus einer schriftlichen Arbeit

Formatvorlage